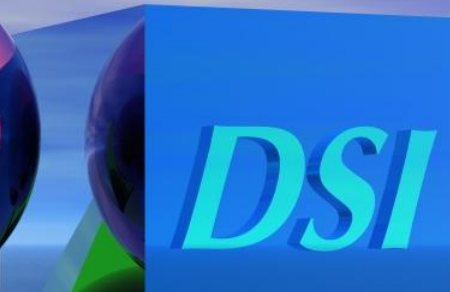

**DSI International May, 2011**

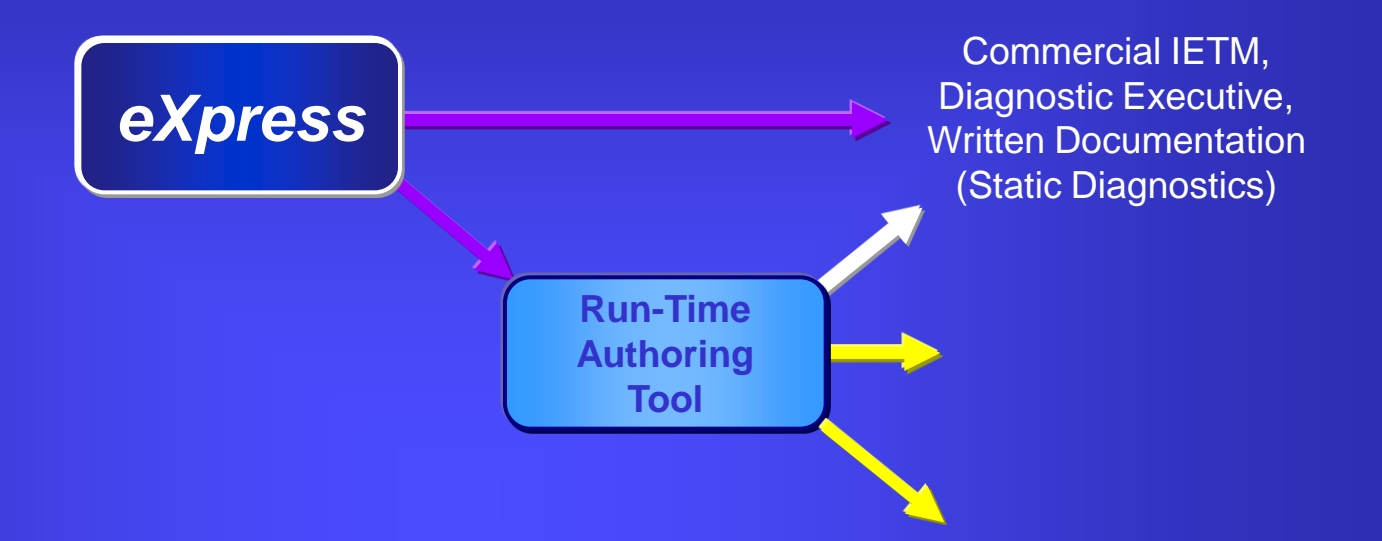

#### Run-Time Authoring Tool

- Reads DiagML files from *eXpress*
- $\triangle$  Provides options for customizing the display of exported data
- Publishes data for *eXpress* Java Applet, DSI Workbench, and custom solutions
- $\triangleleft$  Facilitates the mapping of regions in alternative views to elements in the design
- Supports creation of test/repair procedures

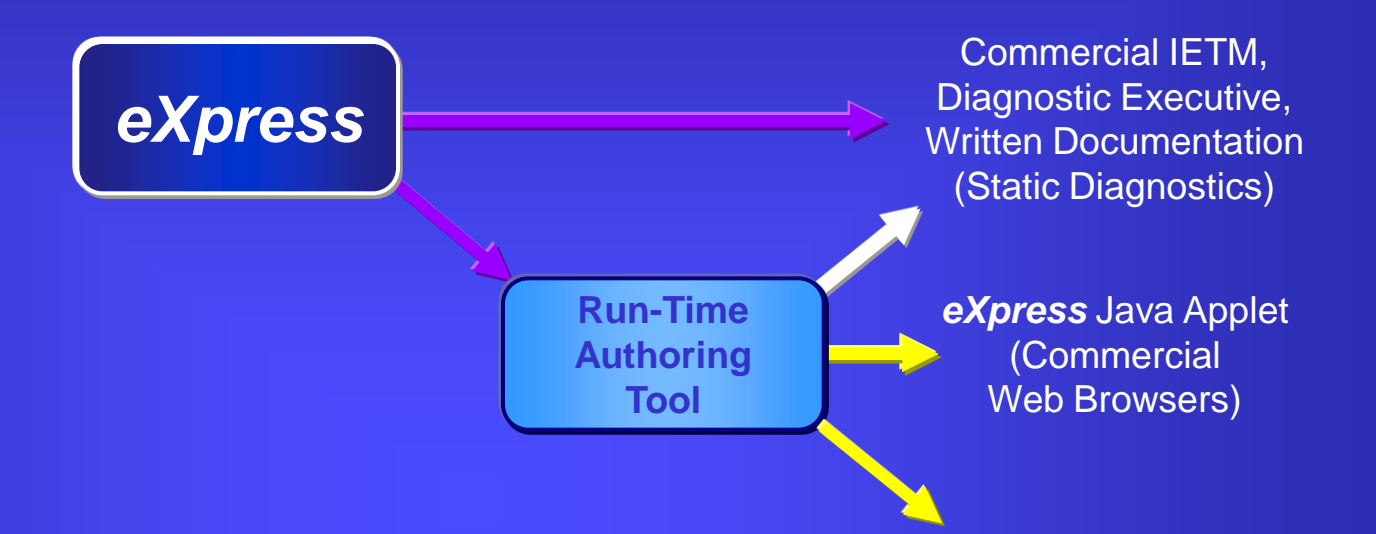

#### *eXpress* Java Applet

- ❖ Runs in any Web Browser
- Allows *eXpress* data to be shared with individuals who do not have *eXpress*
- $\triangleleft$  Provides hierarchical display of objects, nets, functions, failure modes, tests and diagnostic trees
- ❖ Replicates the exact appearance of model drawings in *eXpress*

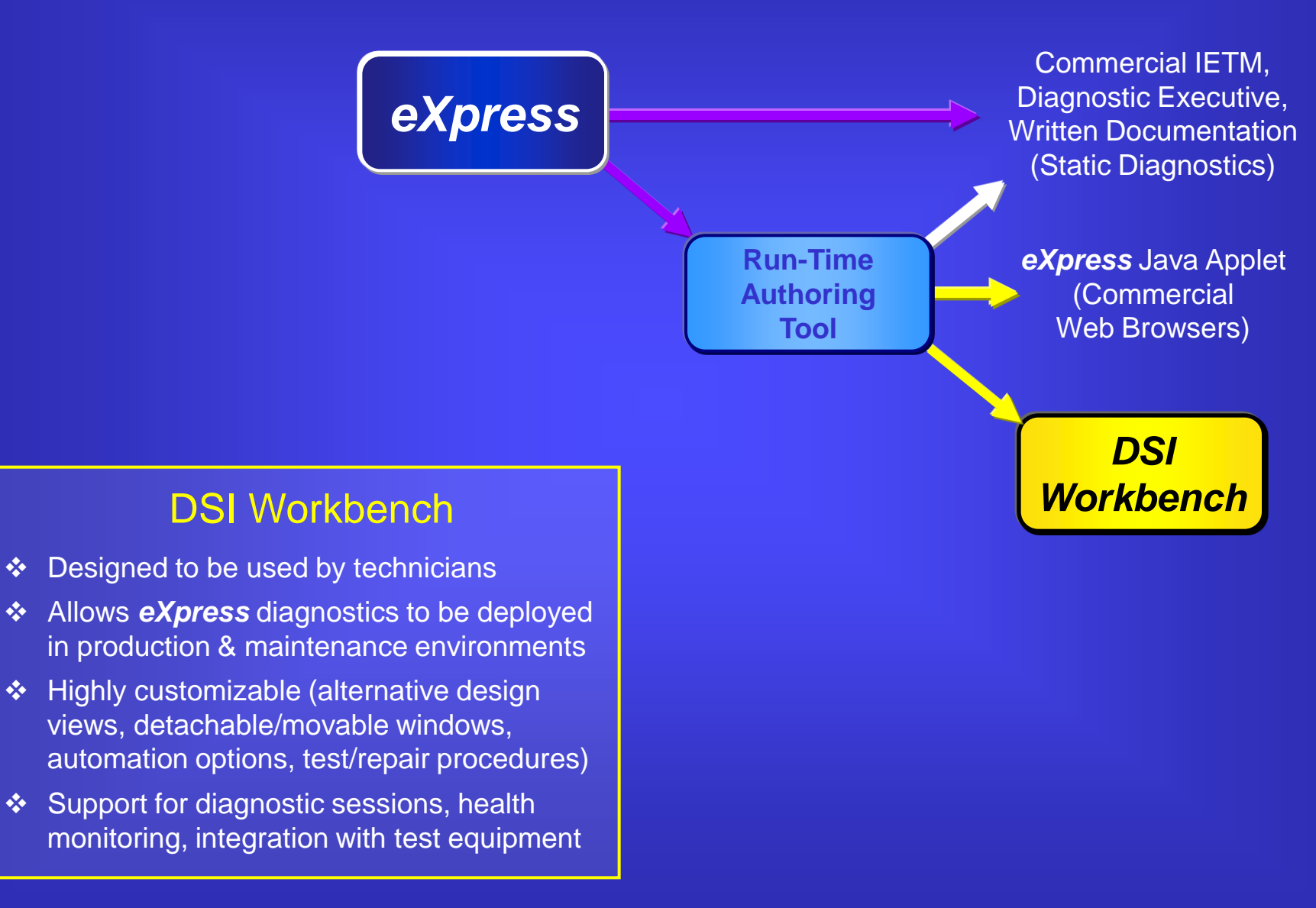

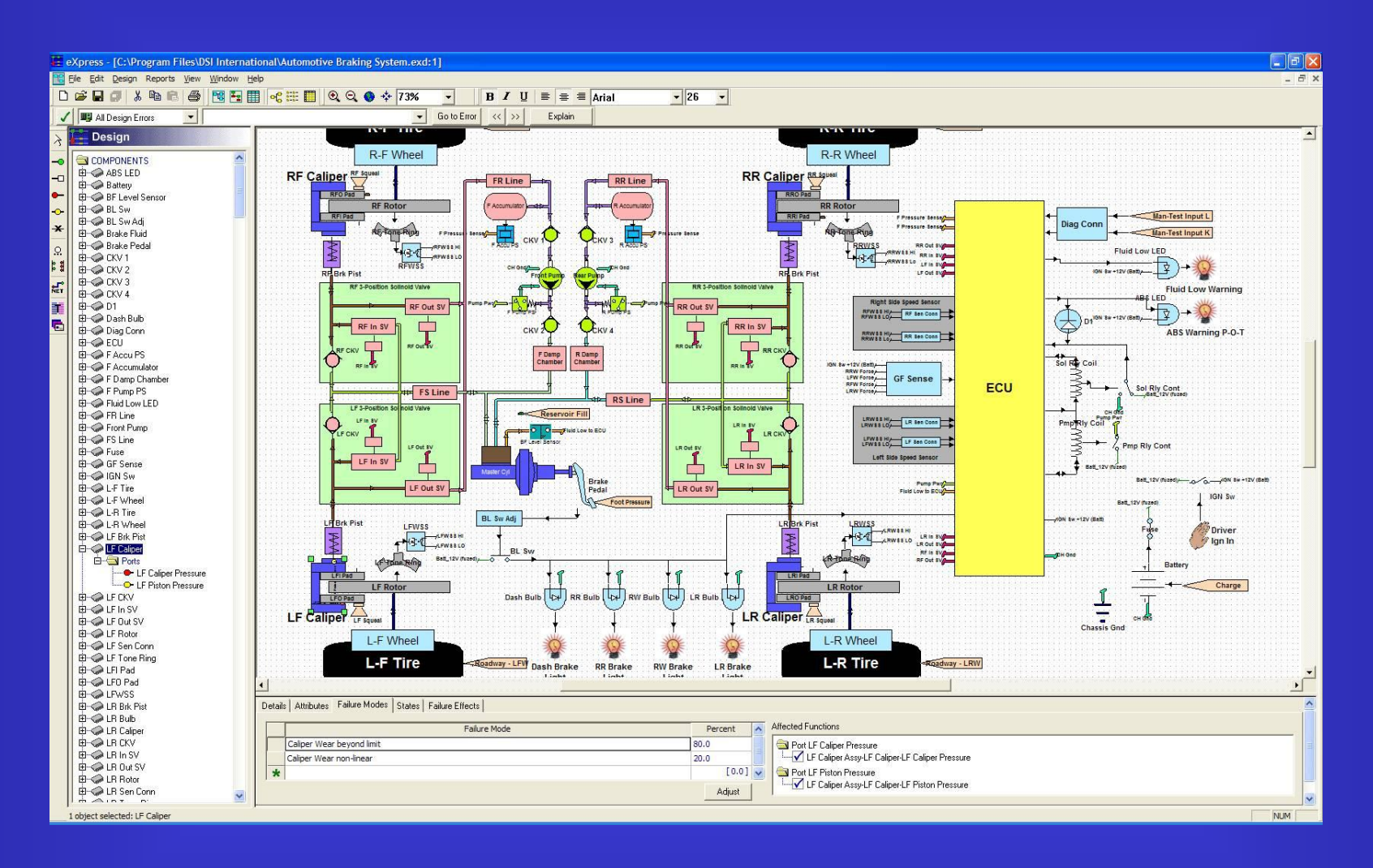

Select the *eXpress* design for export.

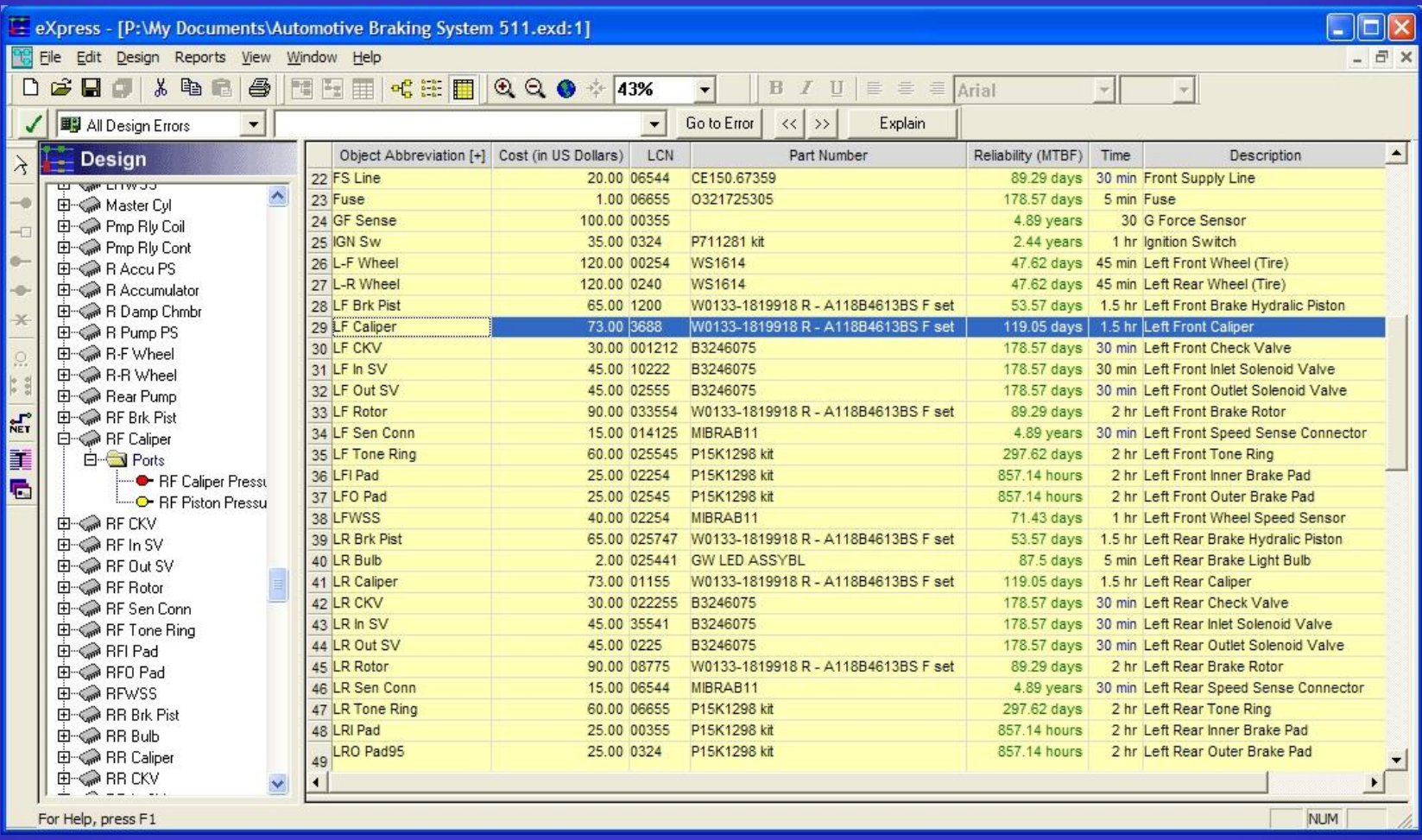

Add any additional data to be used during diagnostics and maintenance.

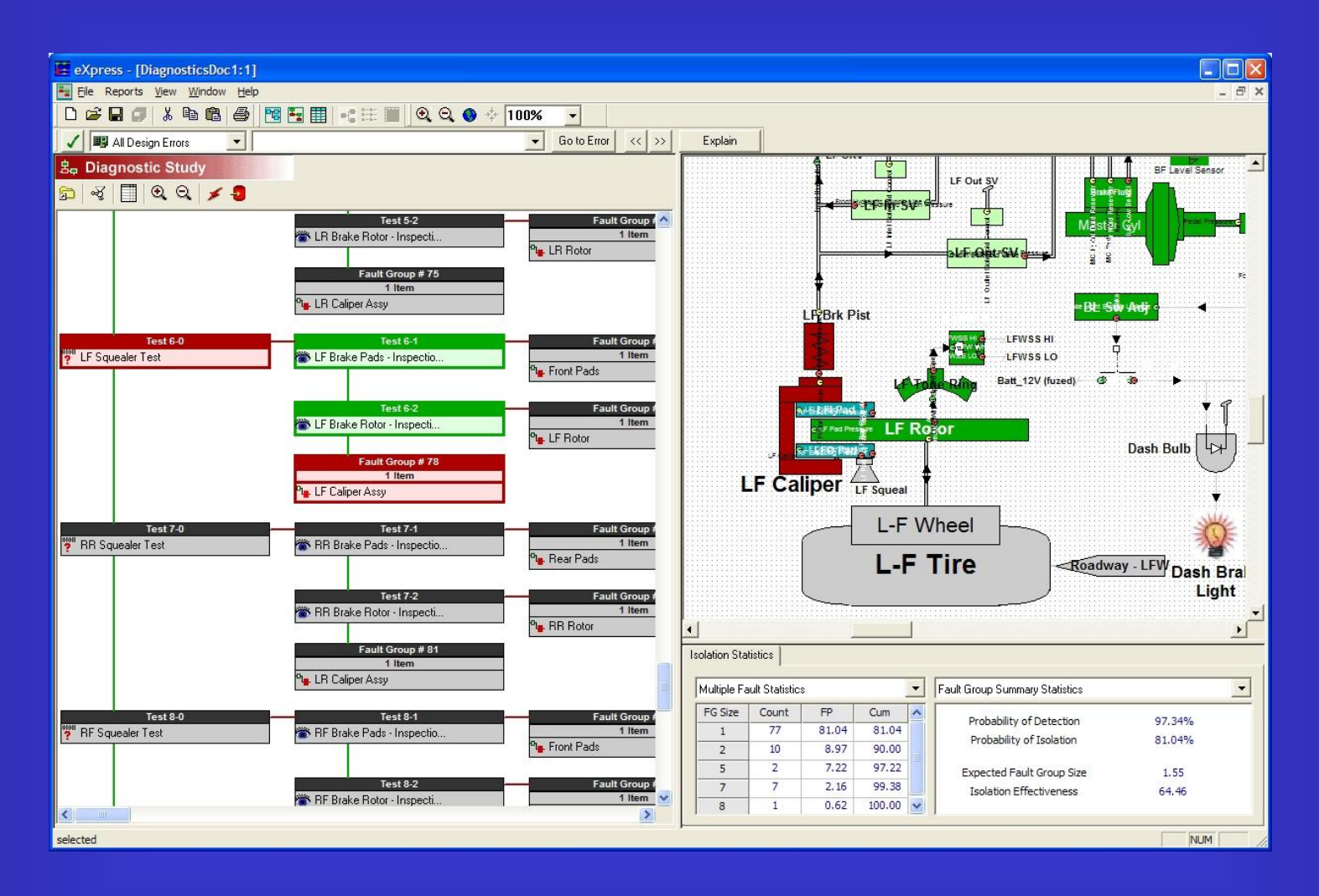

Calculate diagnostics within *eXpress.*

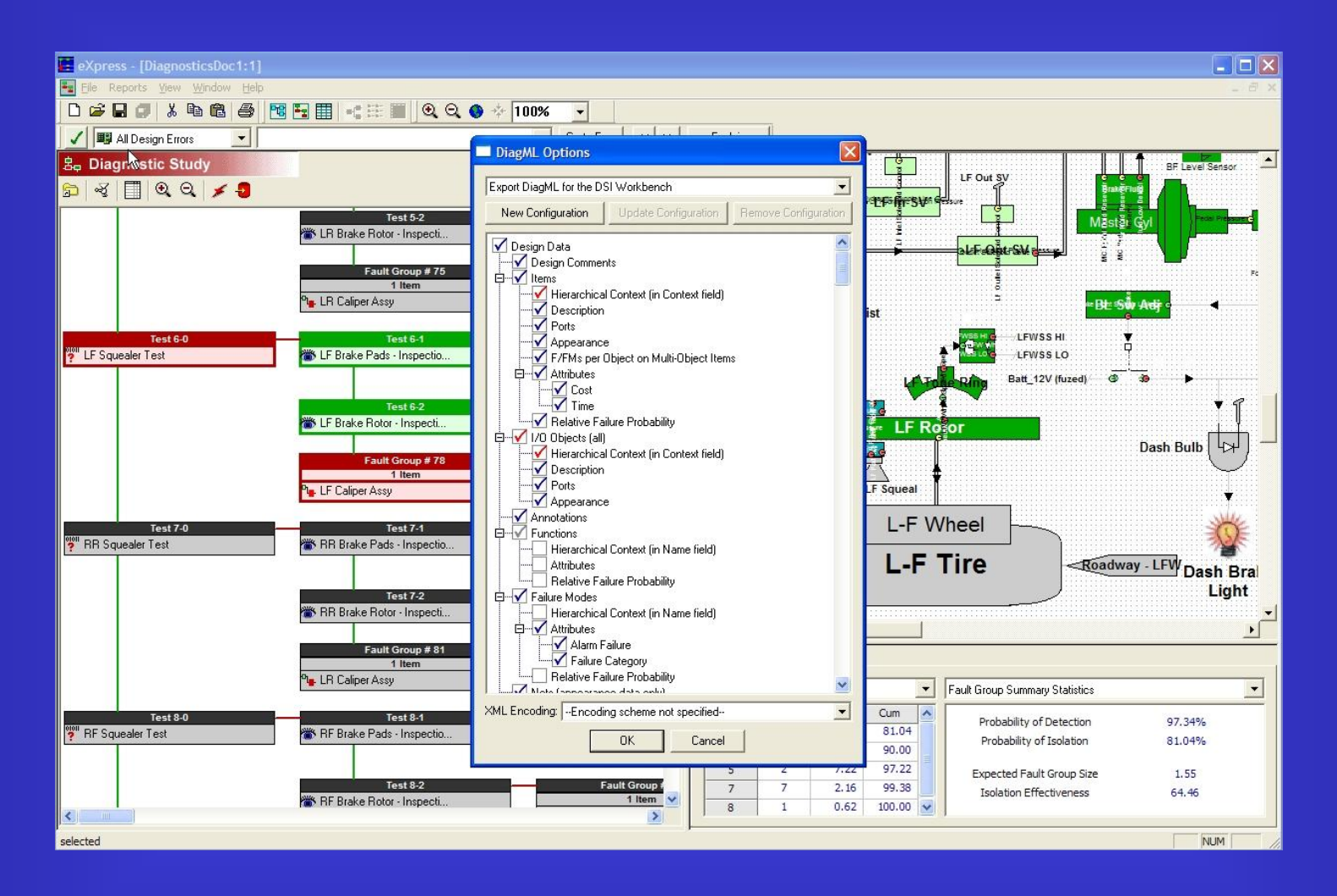

Export the diagnostic design using the *eXpress* DiagML export.

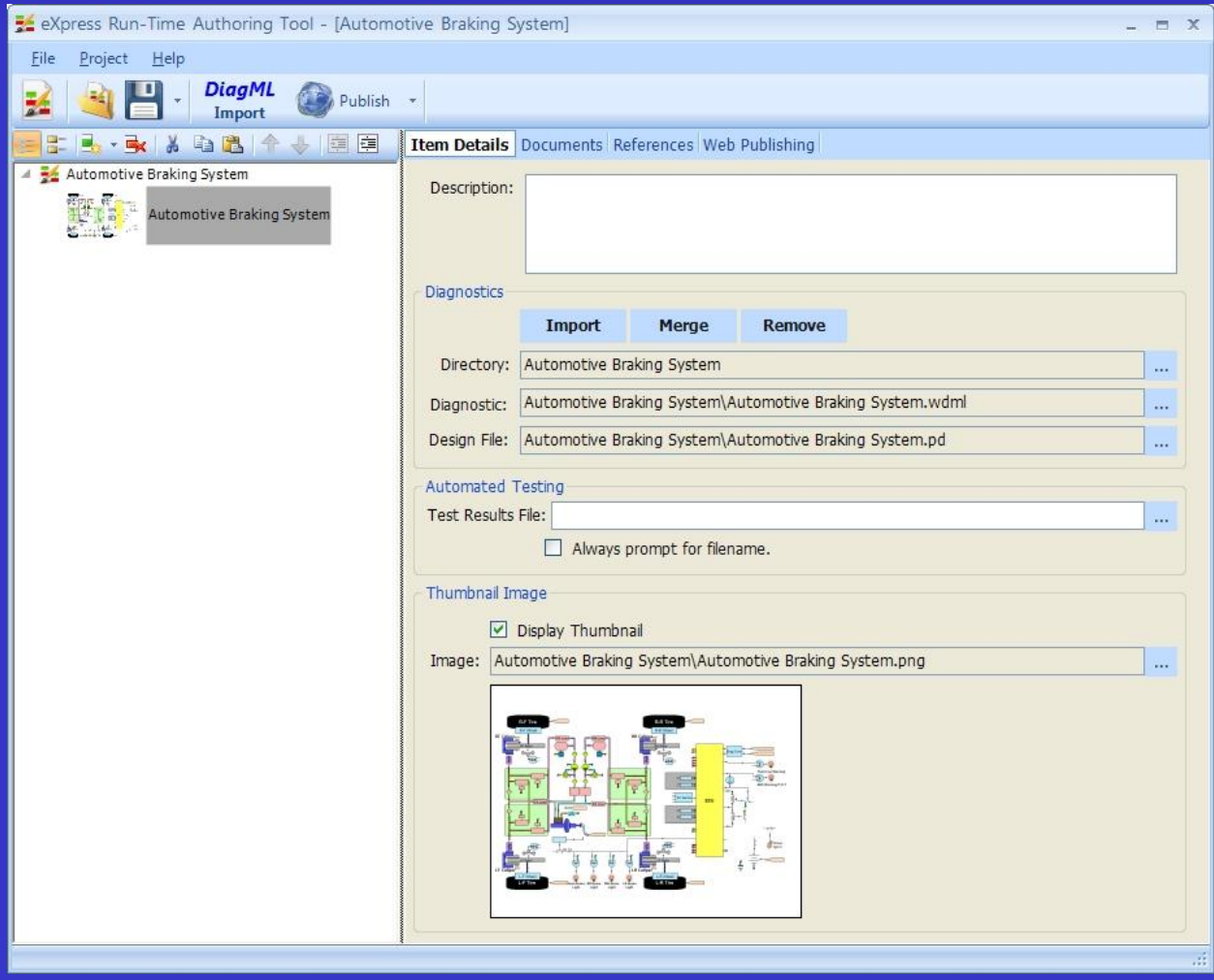

Import the DiagML data from *eXpress* into the Run-Time Authoring Tool.

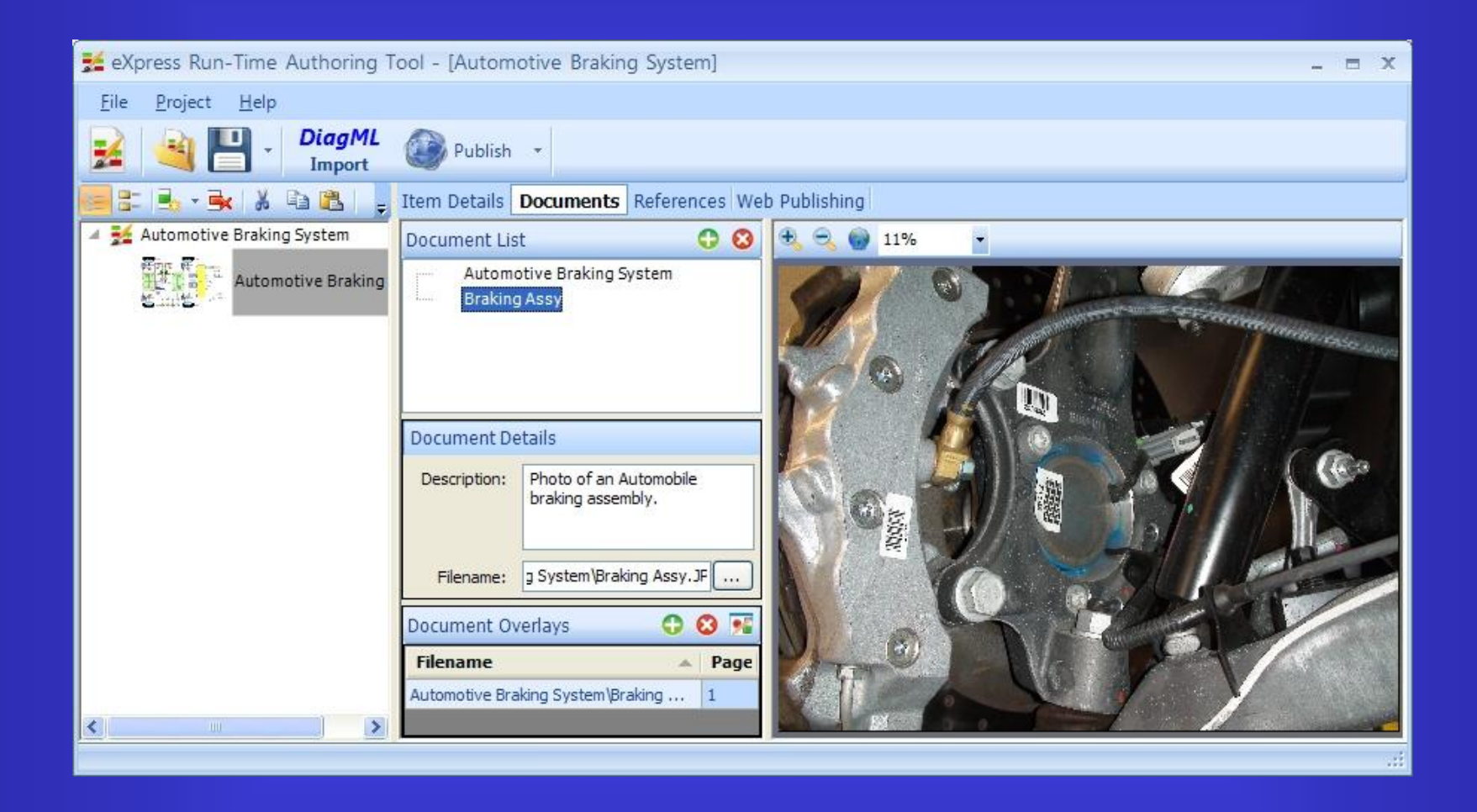

Attach documents as alternative views for DSI Workbench.

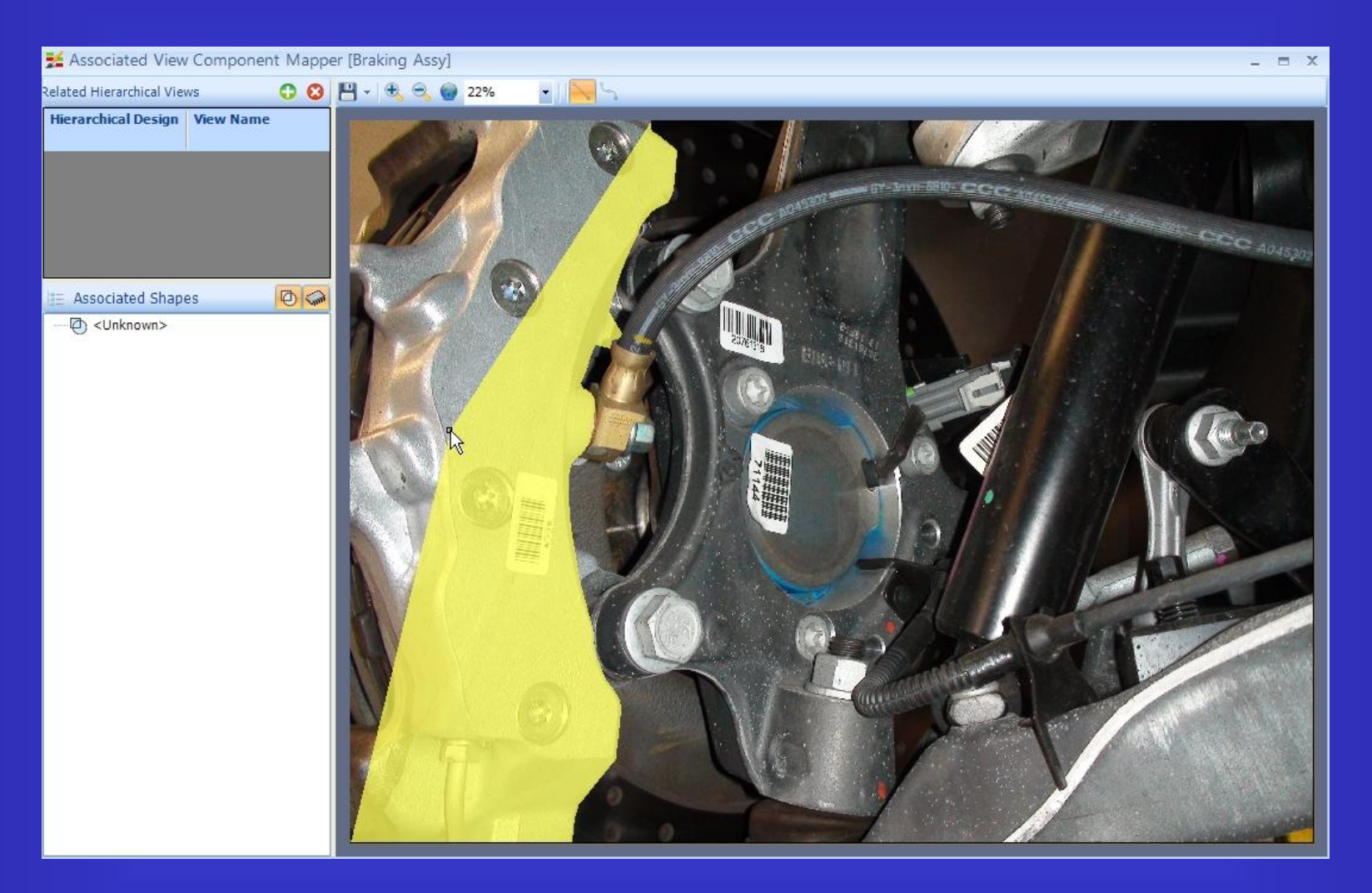

Trace objects on the alternative views for mapping to design objects.

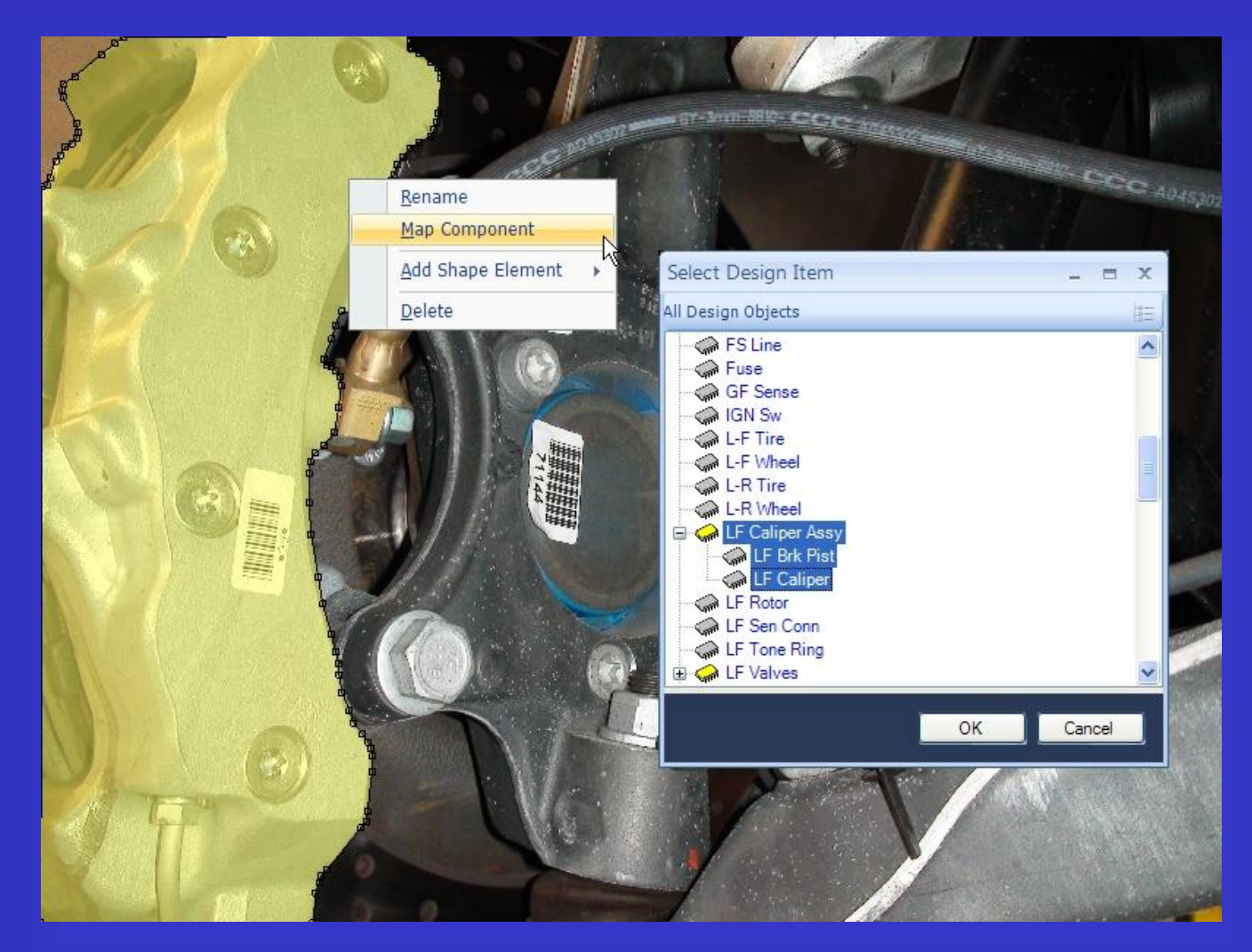

Map highlighted regions to the diagnostics by selecting the corresponding object(s) in the design.

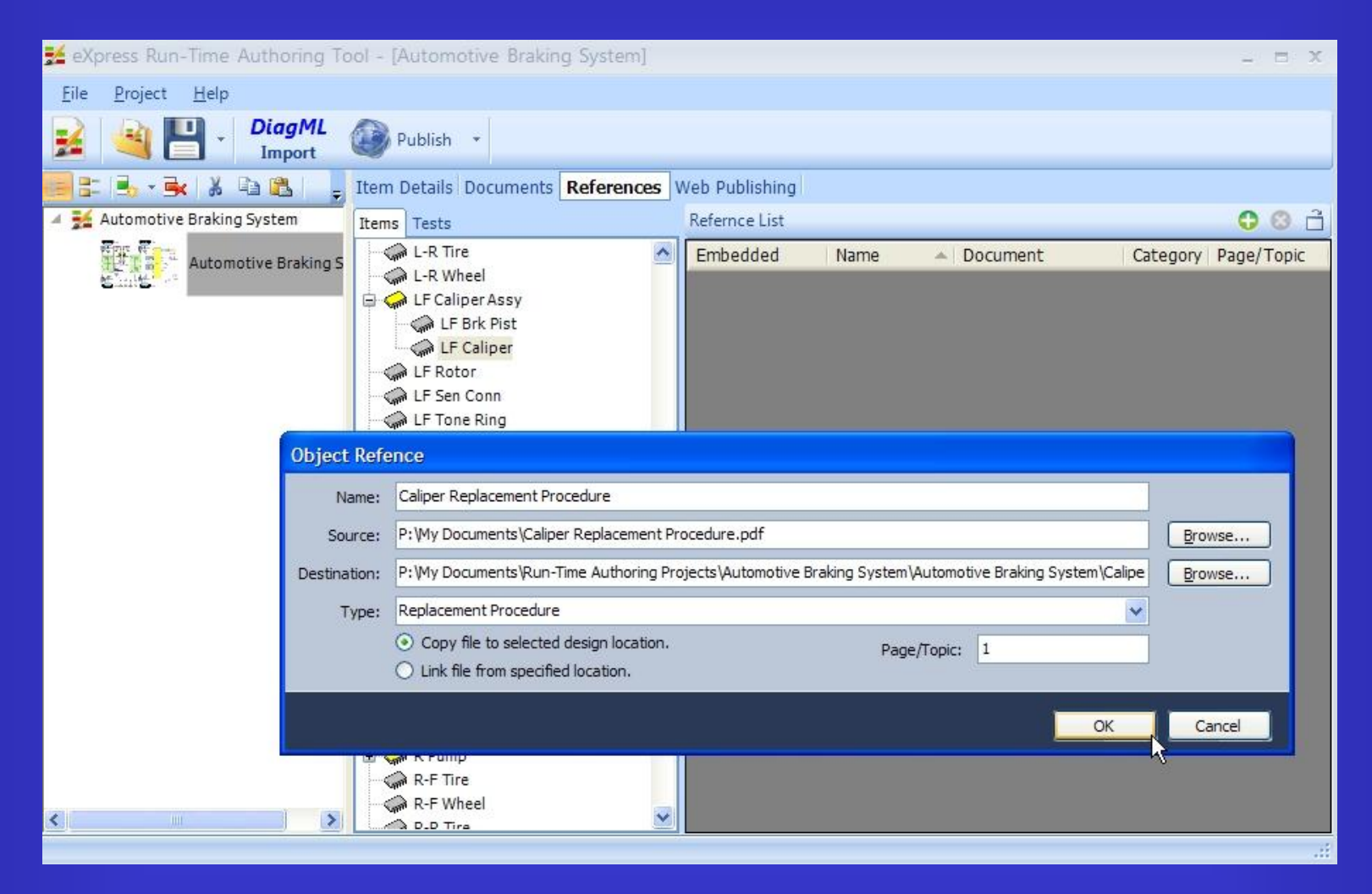

Add additional document and procedure references to objects and tests.

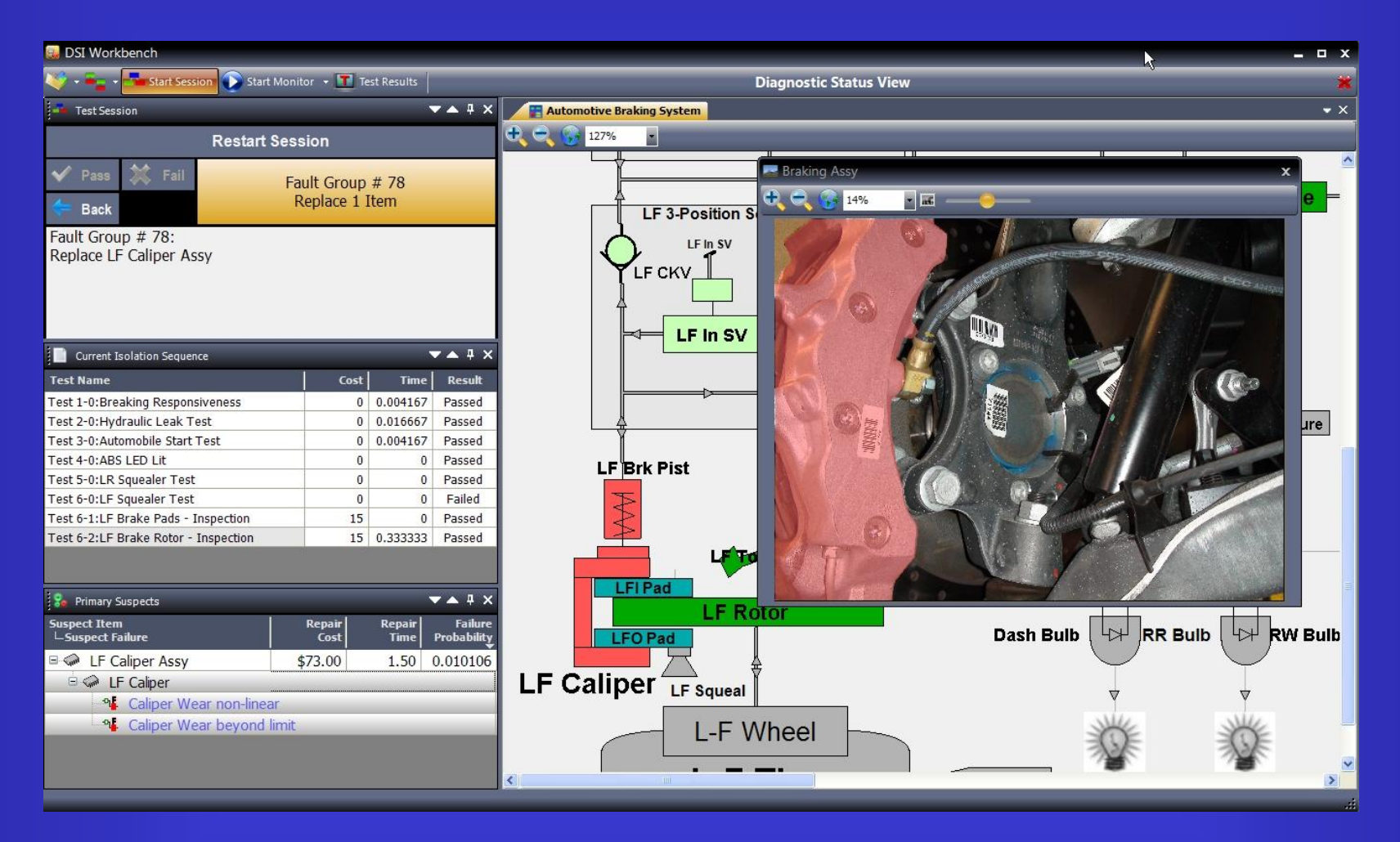

View isolated fault within DSI Workbench.

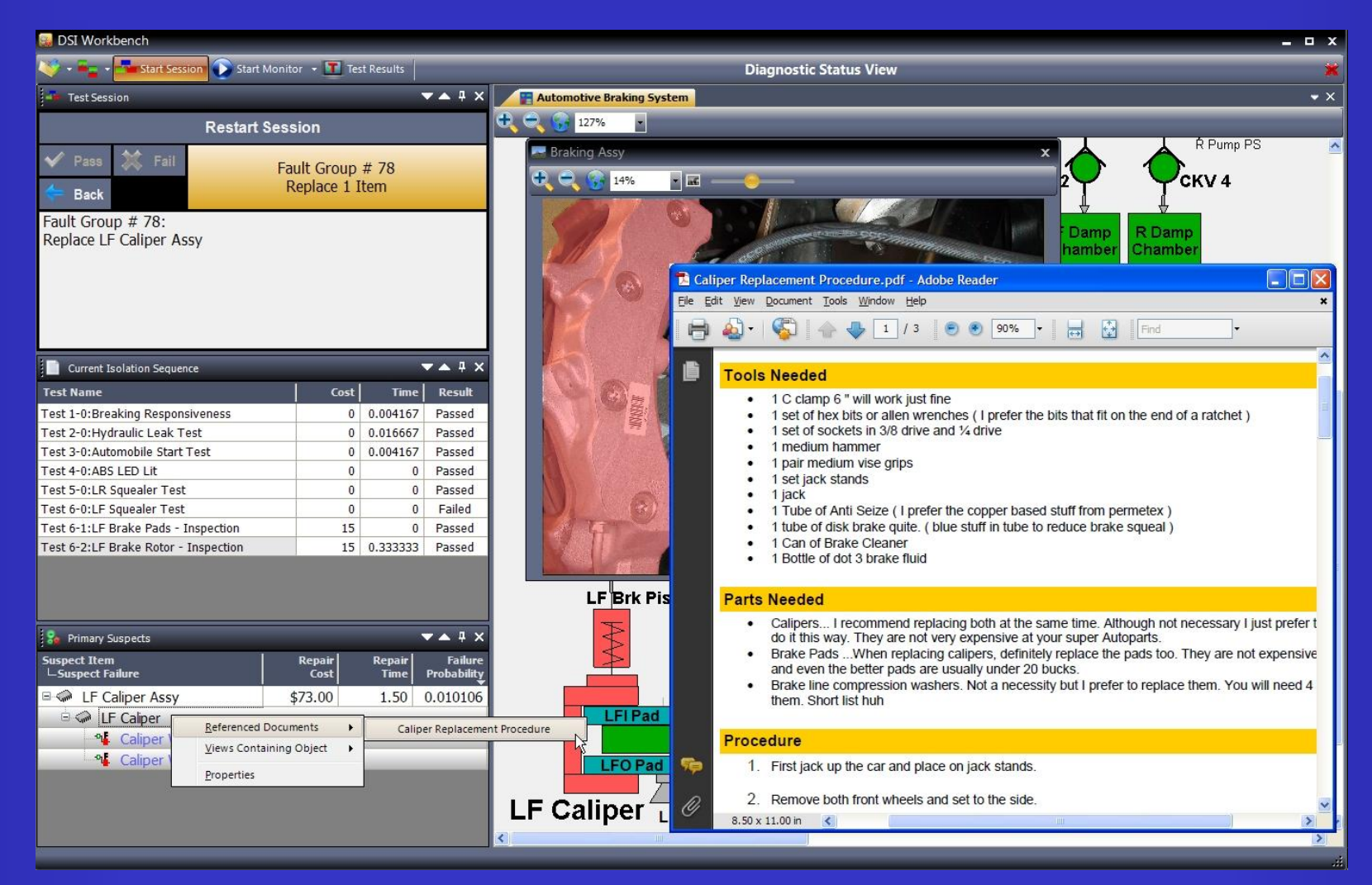

Select the repair or replacement procedure for the isolated fault group items.

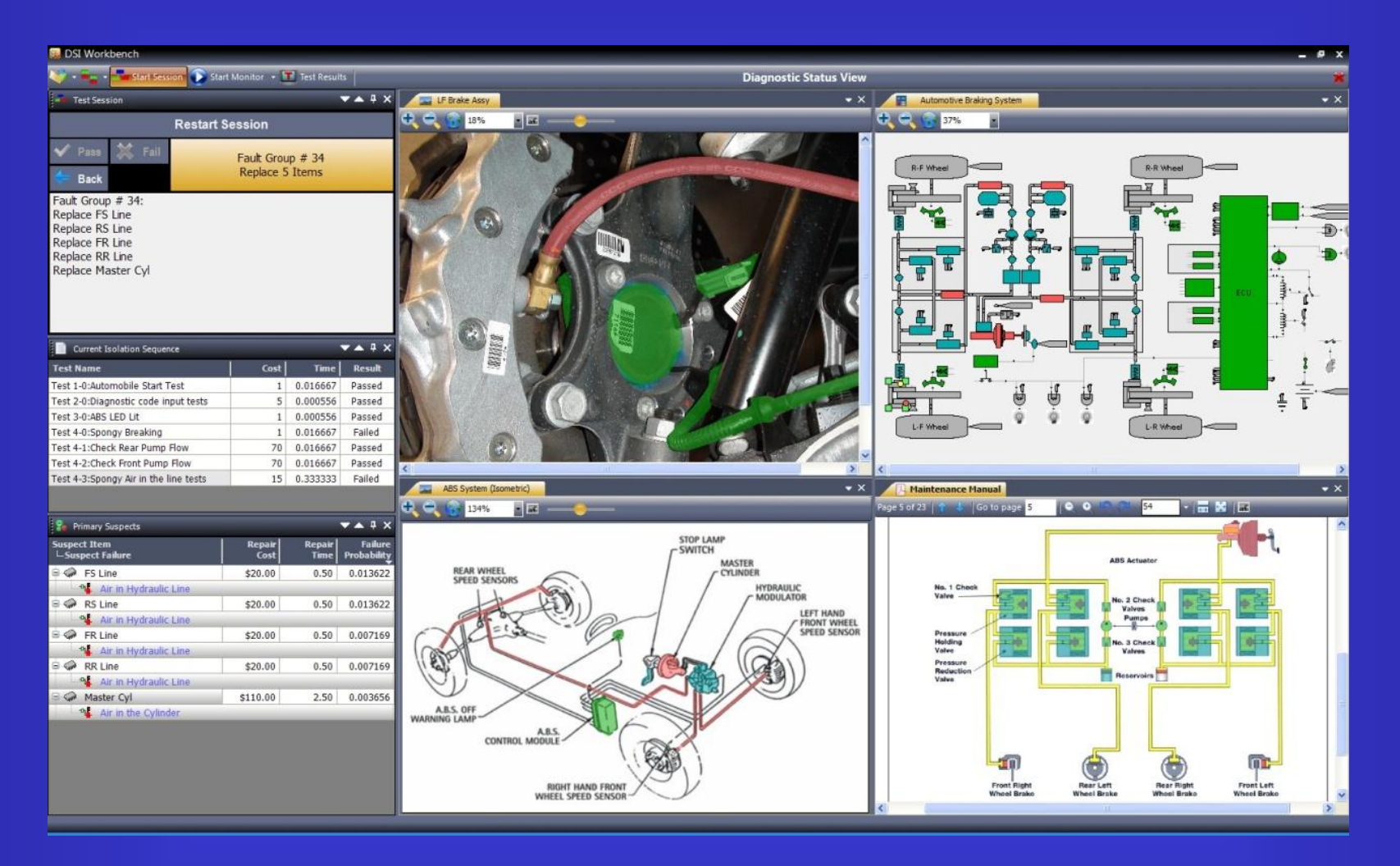

Open multiple views and design details windows in DSI Workbench.